It is important that you create an account for this class as all essays submitted this semester will be submitted through this website. No paper copies will be allowed.

Process: You will need to create a turnitin.com account with our class information given below. NOTE: Use the resources on this website to help you in this process. If you submit your essay and see the originality reports ahead of time you can use that information in them to adapt and edit your paper. If you did not cite something, this will tell you where there might need to be some polishing to avoid common mistakes that lead into plagiarism.

STEP 1: Go to www.turnitin.com

STEP 2: Go to the upper right hand corner and click "Create an Account" and click on "student" lower on the page. Enter the requested information in the boxes provided.

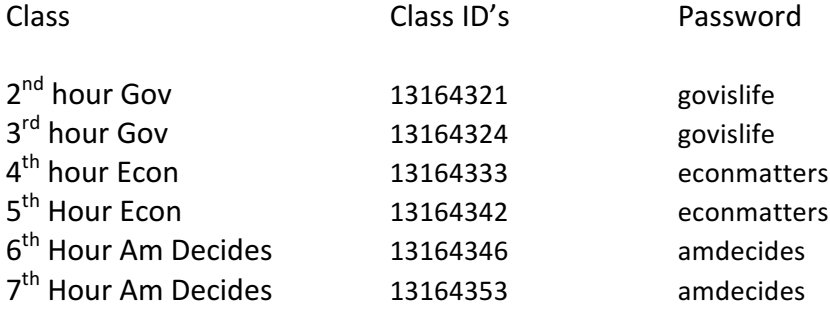

**IF YOU ALREADY HAVE AN ACCOUNT ON TURNITIN.COM** log in and enroll in the appropriate class with the above information

STEP 3: Once you are on the class homepage you will need to submit the paper to the website. Click on our class and then click on the button "submit" (in blue!)

STEP 4: On the submission page you should go to the box that allows you to "Browse" for the file. Select the file from your drive where it resides. And hit "Upload"

**IMPORTANT:** the file must be either a MS Word document (.doc or .docx) or a PDF file (.pdf). Pages WILL NOT WORK. There is no excuse for file transmission problems. Use the school computers that have these formats.

STEP 5: Confirm the paper you uploaded is the correct one on this screen and click "Submit"

STEP 6: Print out the digital receipt for your own sake in case I tell you there is a problem!

You are done. You can resubmit essays up until the deadline for the assignment and this encouraged. They will be scored on this website as well, so be sure to check back for feedback on the essays.

Email me with any questions about this process.  $k$ rbarikmo@bluevalleyk12.org